## **VIRGINIA LAND RECORD COVER SHEET©** QUICK REFERENCE GUIDE

*Revised: December 2014*

**IMPORTANT!** Please contact the court of recordation with any questions on how to file a Virginia Land Record Cover Sheet©.

See the [Circuit Court Deed Calculation](http://webdev.courts.state.va.us/cgi-bin/DJIT/ef_djs_ccdeed_calc.cgi) web page for instructions on "How to Calculate Fees and Taxes on a Deed". For additional calculation details on a variety of instrument types, see the [Circuit Deed Fee Schedule.](http://www.courts.state.va.us/caseinfo/QuickRefGuide.pdf)

Access the Virginia Land Record Cover Sheet – Generator $^\circ$  by clicking [http://webdev.courts.state.va.us/cgi-bin/DJIT/ef\\_djs\\_ccdeed\\_calc.cgi.](http://webdev.courts.state.va.us/cgi-bin/DJIT/ef_djs_ccdeed_calc.cgi)

Once you have accessed the Virginia Land Record Cover Sheet – Generator©, use the **TAB** key to move between fields. **Red** asterisks (**\***) indicate required fields and must be completed in order to advance to the next tab at the top of the page.

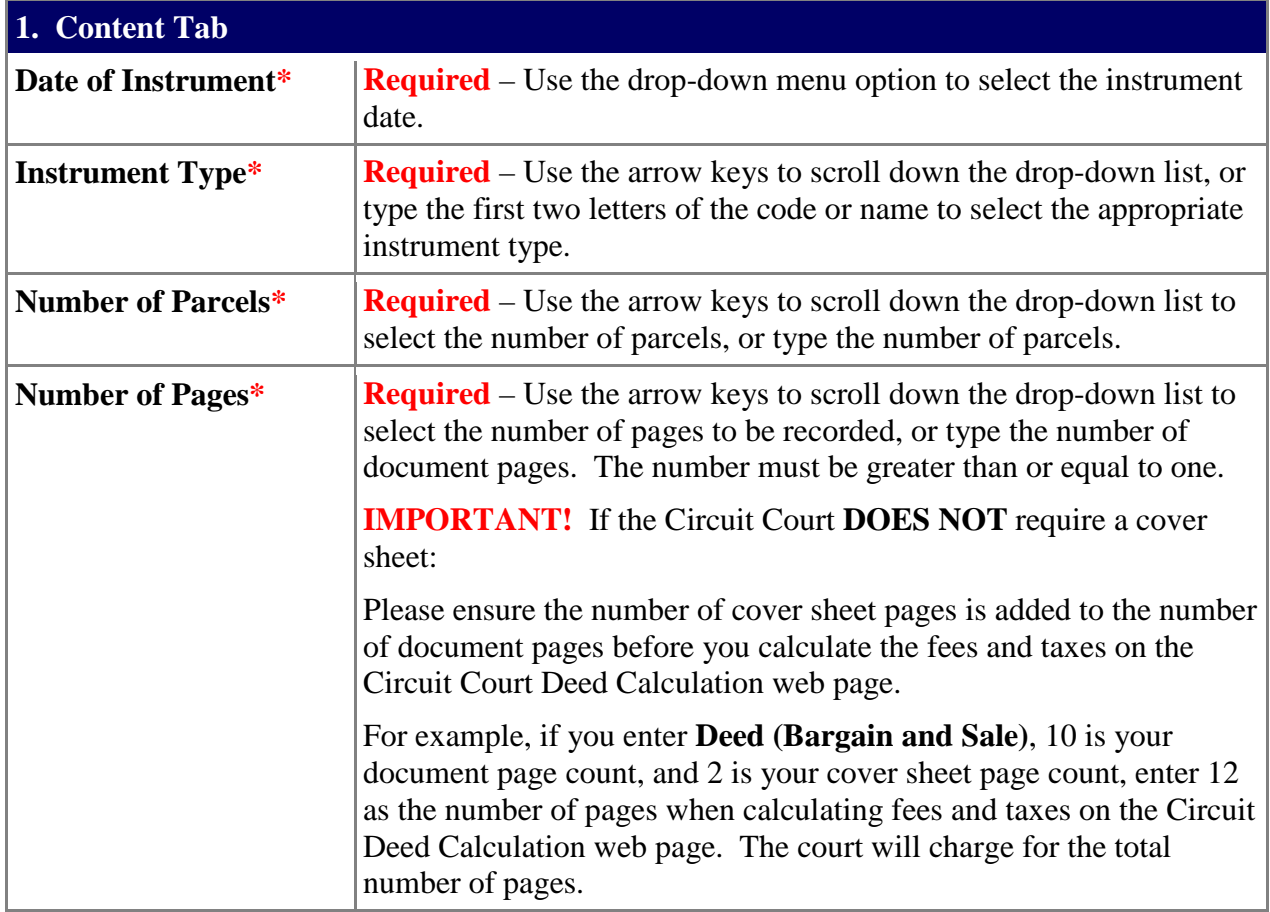

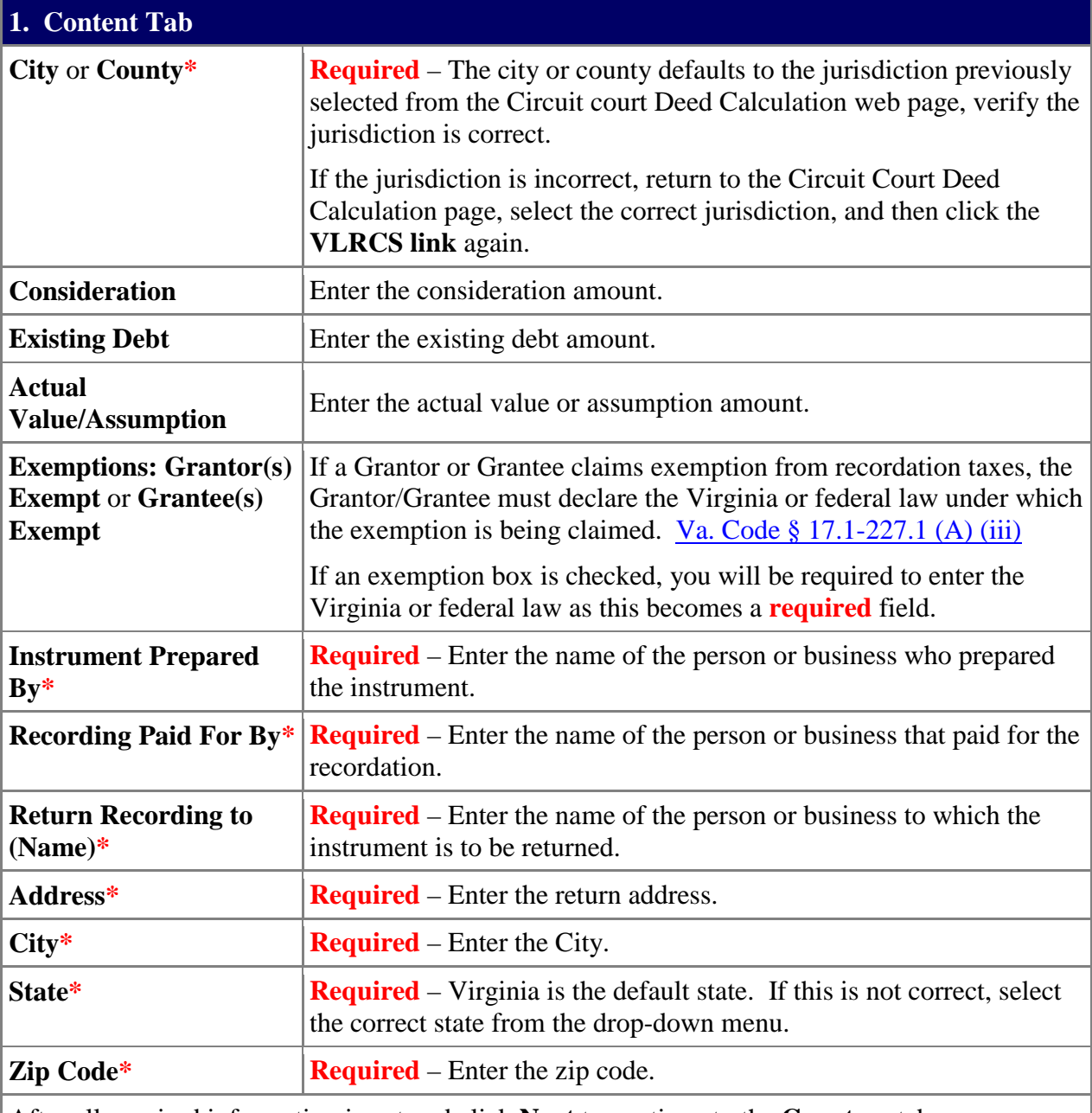

After all required information is entered click **Next** to continue to the **Grantors** tab.

## **2. Grantors Tab**

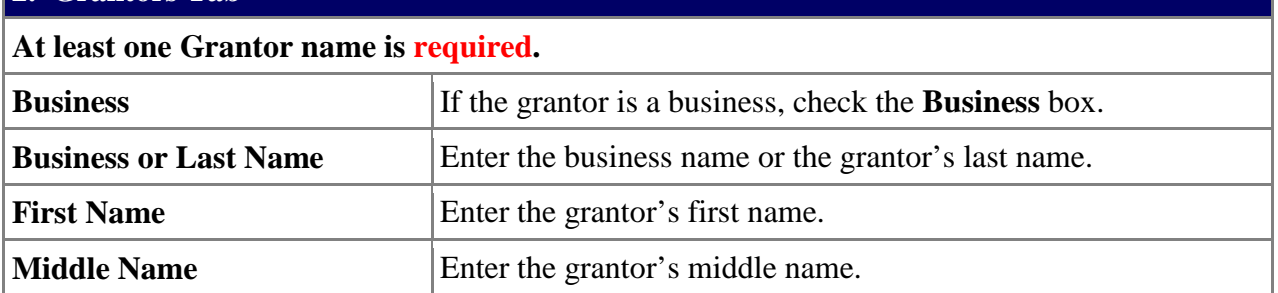

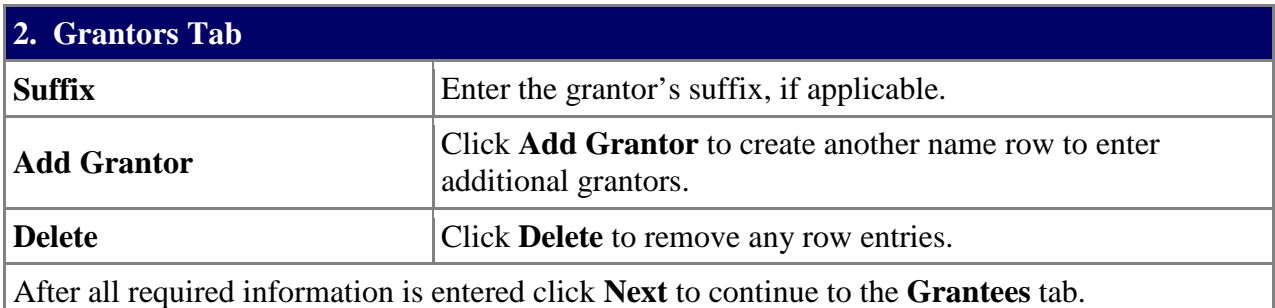

## **3**. **Grantees Tab**

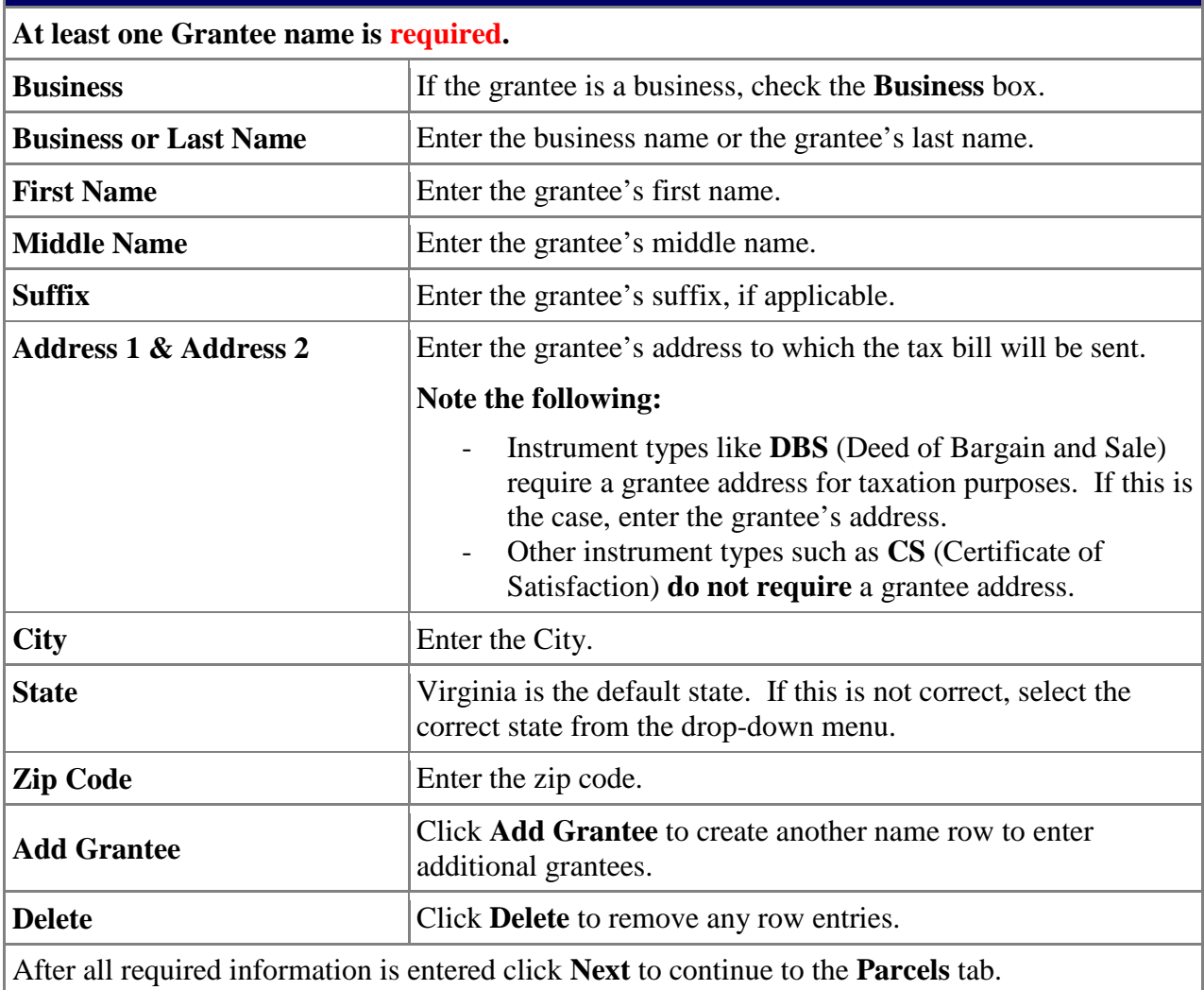

## **4. Parcels Tab**

If the instrument type requires a parcel entry, enter the parcel information for recordation purposes. If not, click **Next** to skip this tab and continue to the **Review & Print** tab.

**Quick Reference Guide PAGE 4** 

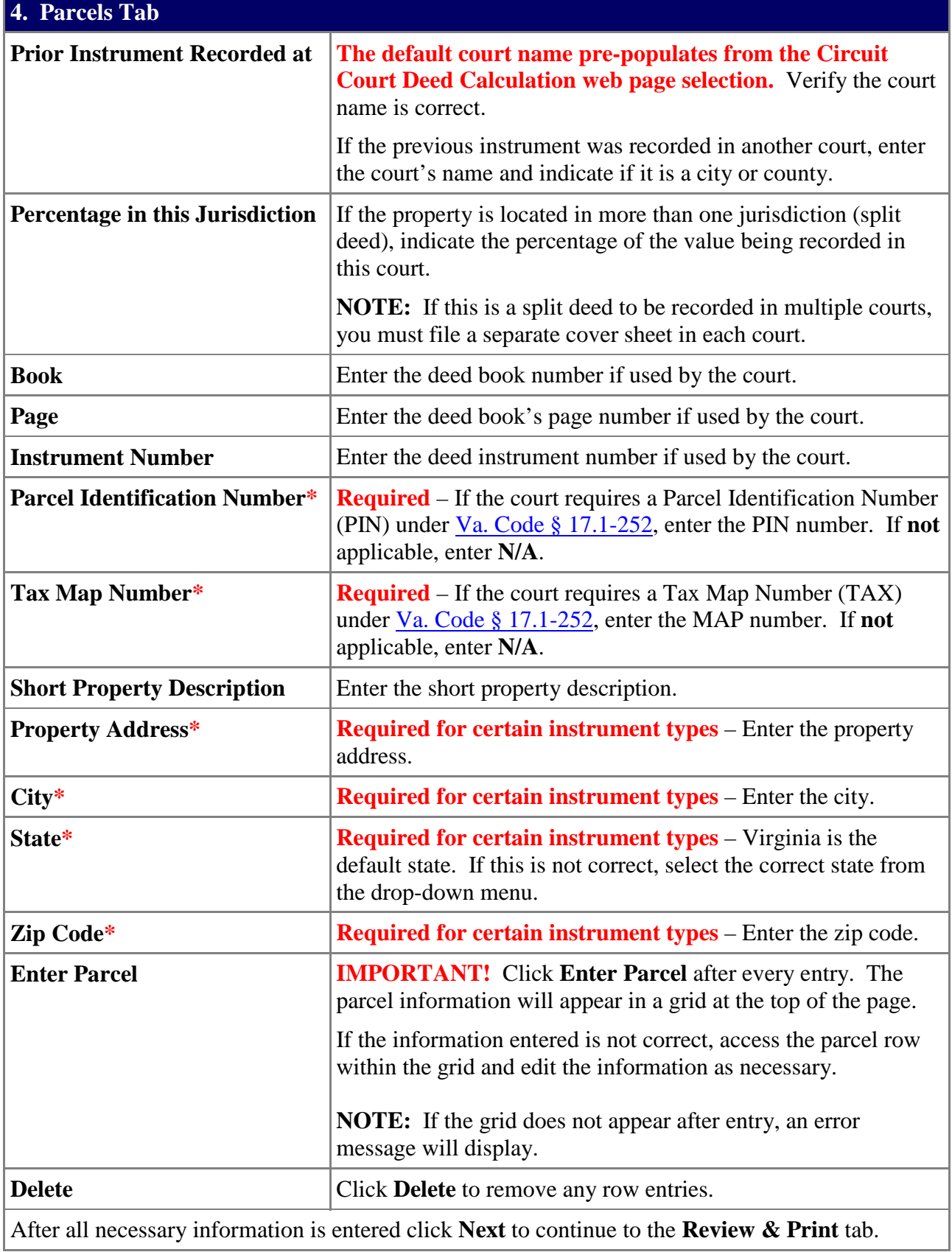

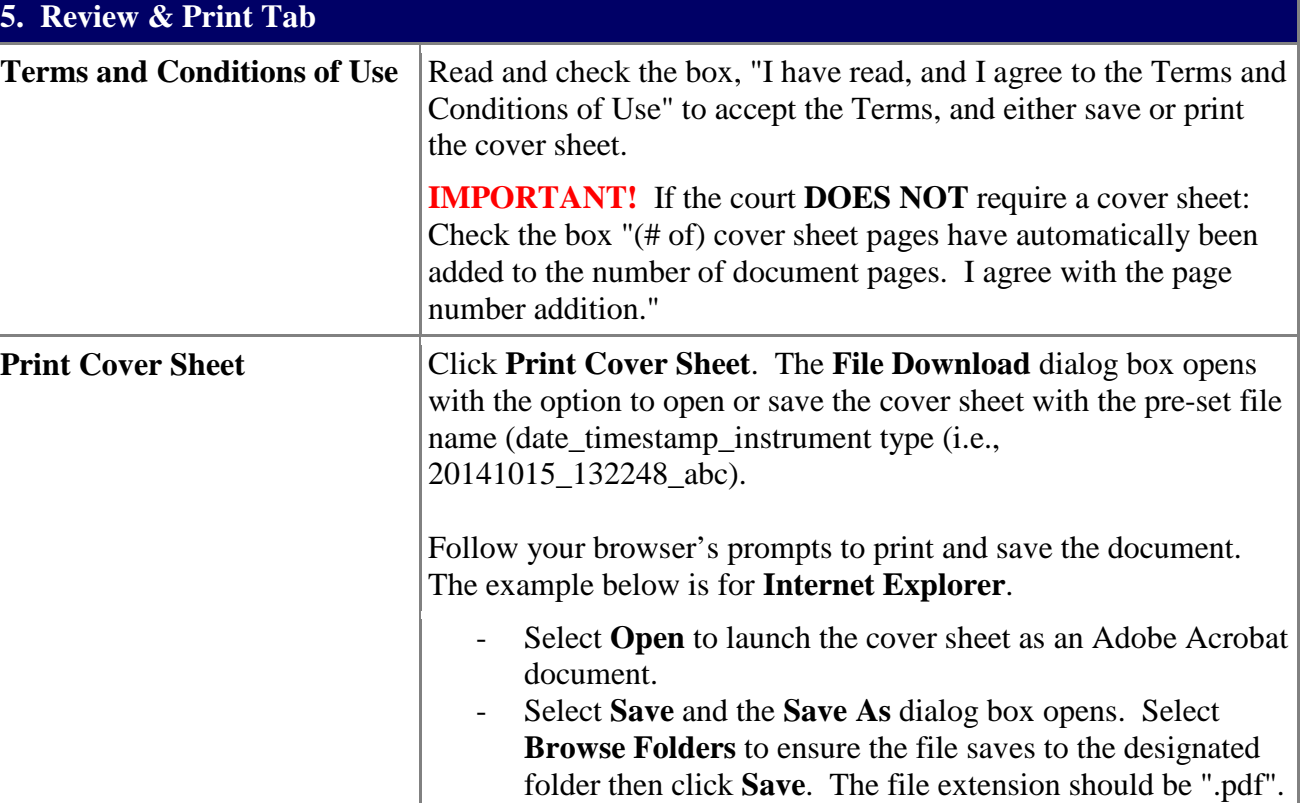

**IMPORTANT!** To change the pre-set file name, rename the file name in the **File Name** field.

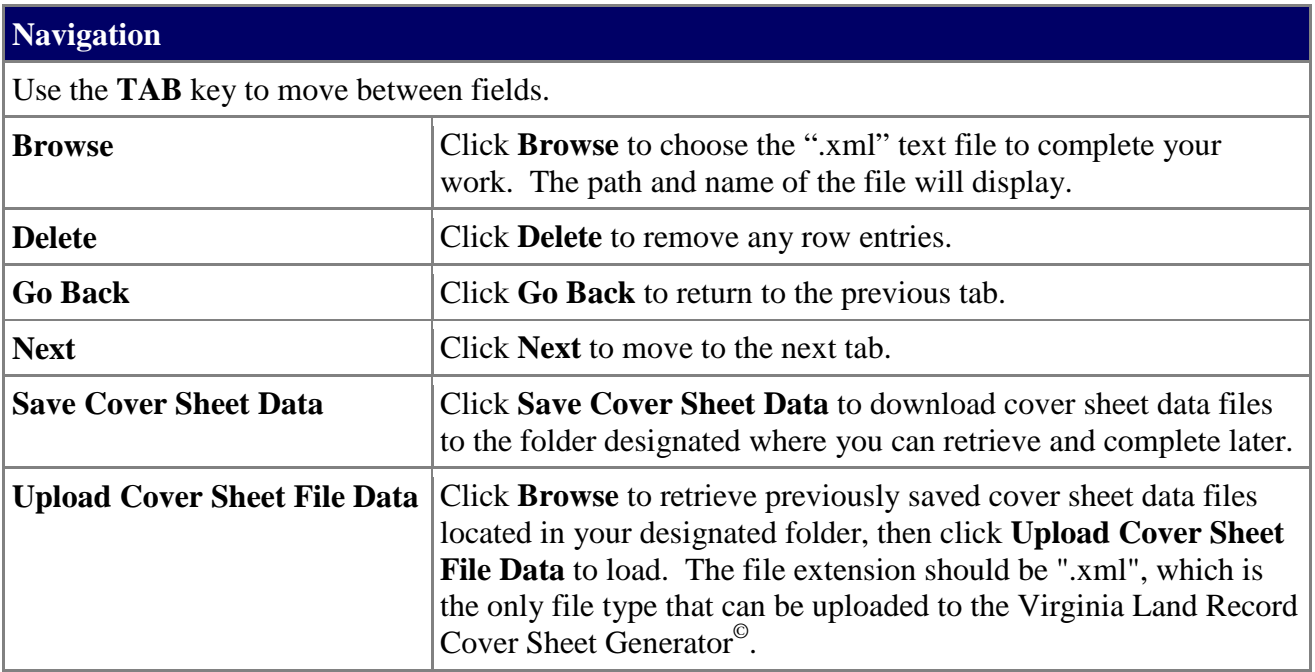